ADA币是一种新型加密货币,它是区块链技术基础上发展出来的数字资产。想要 购买ADA币,你需要完成以下几个步骤:

步骤一:选择交易所

 目前,ADA币的流通主要集中在一些著名的加密货币交易所,比如okex、binanc e、bitfinex等。你需要在这些交易所中选择一个安全可信的平台进行交易。在选择 交易所之前,最好去了解一下其安全、信誉等方面的情况。

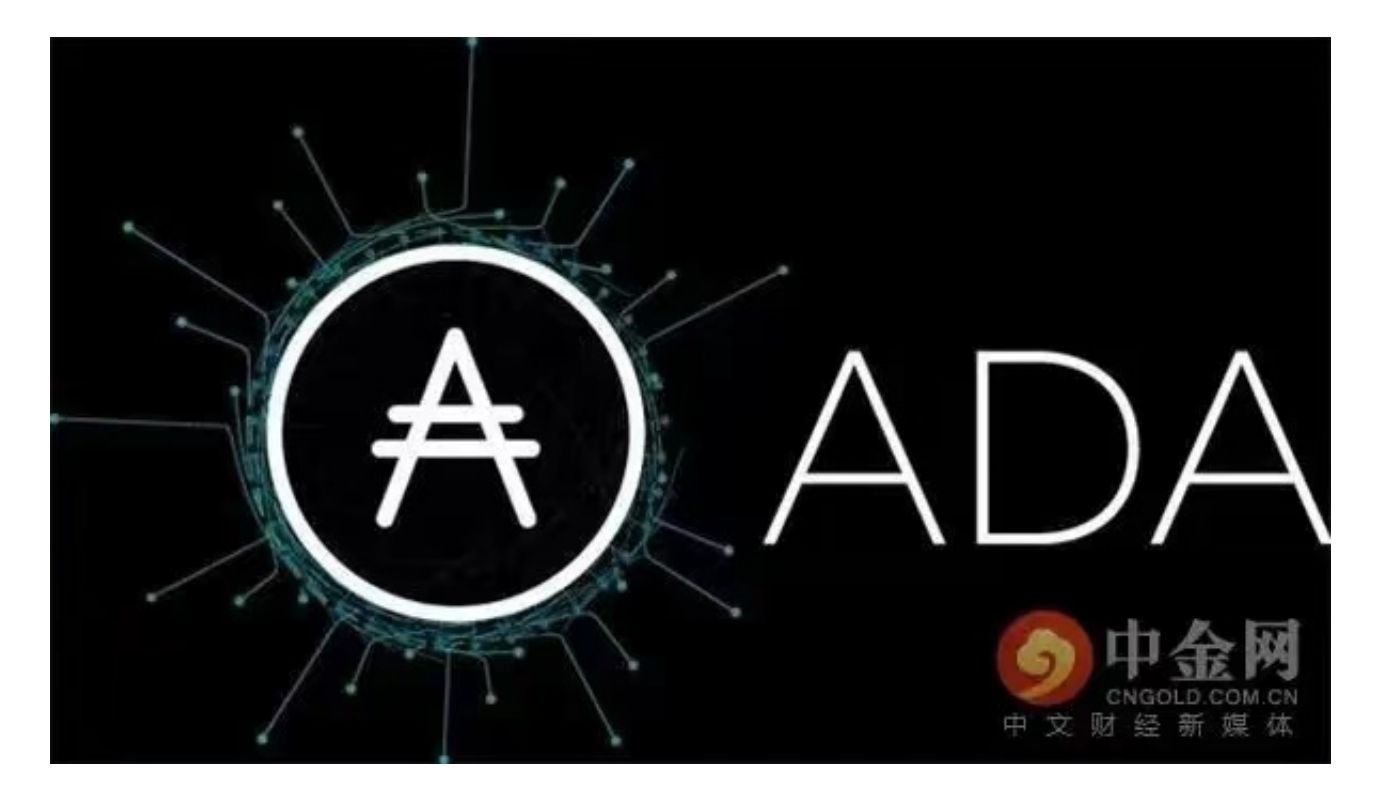

步骤二:注册账户并进行实名认证

 在选择好交易所后,你需要在其网站上注册一个账户。在注册时需要填写一些基 本信息,并进行实名认证。认证通过后,你将可以在交易所中进行资产交易。

步骤三:将资金转入交易所账户

 在完成注册和认证后,你需要将一定量的资金转入交易所账户中。不同的交易所 支持不同的充值方式,比如银行卡、支付宝、微信等。转入后,你可以在交易所中 购买不同的数字货币。

步骤四:购买ADA币

 在充值完成后,你可以通过交易所平台选择ADA币进行购买。在购买过程中,你 需要填写购买数量和单价等相关信息。购买成功后,你的ADA币将会出现在你的交 易所账户中。

步骤五:将ADA币转入个人钱包

 如果你想将ADA币存放在个人钱包中,你需要在交易所中将其转出。转出时需要 填写收款地址等信息。将ADA币转入个人钱包后,你将完全掌控这些数字资产。

 总之,购买ADA币虽然需要一定的操作,但只要按照上述步骤完成,你将能够轻 松实现数字资产交易。同时,我们也应该注意到数字货币市场的波动性,进行购买 时需要量力而行,避免过度投资。

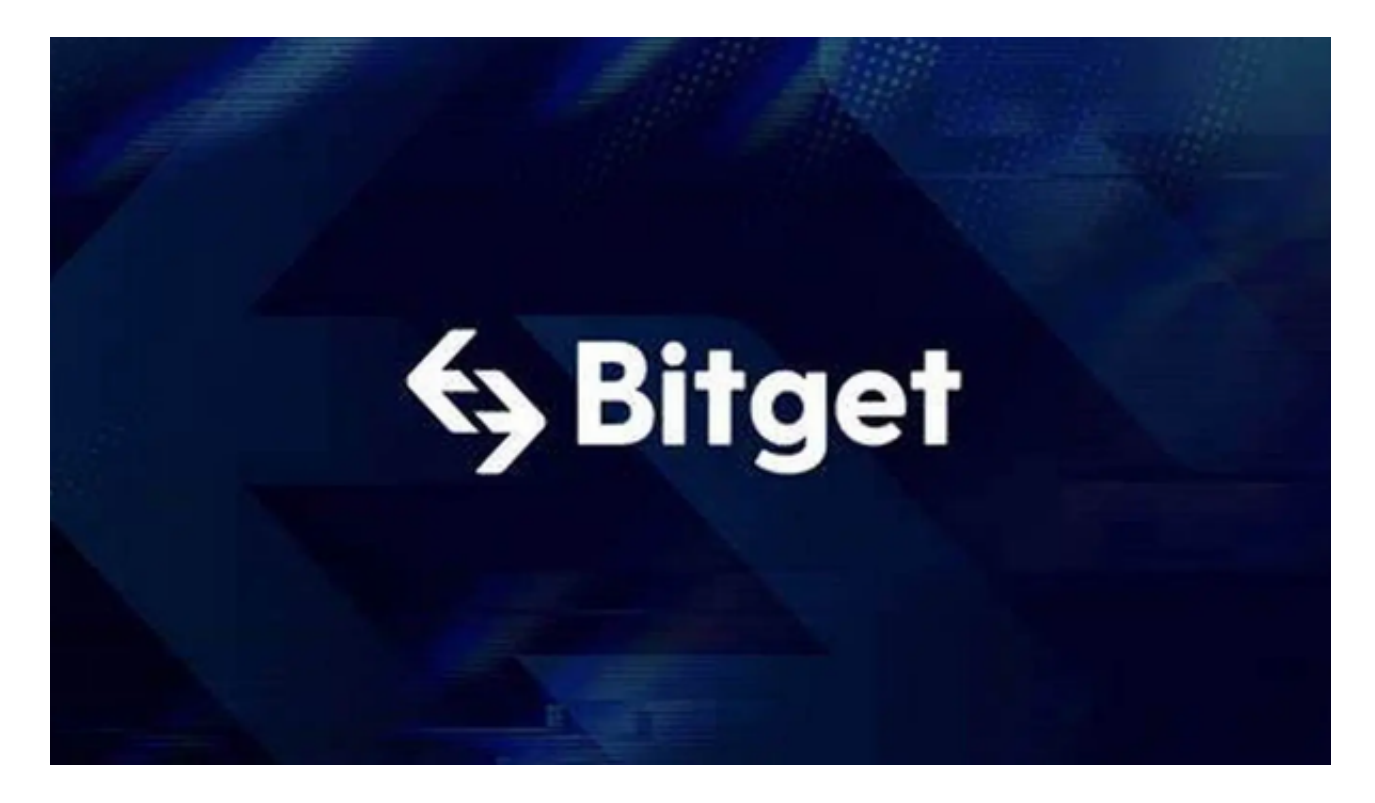

 对于投资者来说,在手机上下载Bitget新版本APP即可,使用您的手机浏览器打开 Bitget官方网站,在页面底部可以找到APP下载区域,或者直接在搜索引擎中搜索 "bitget app下载" 也能找到下载链接。点击"APP下载"按钮,即可跳转到Bitg et手机App下载页面。在下载页面上您可以选择下载IOS或者Android版本,下载 完成之后,您可以点击"打开"并按照提示进行安装,打开应用程序,按照指示进 行注册或登录,此时,您就可以开始在Bitget的手机App上交易加密货币。

 需要注意的是,从未经过官方授权的第三方网站或应用程序下载Bitget App可能 存在安全风险,请务必从Bitget官方渠道下载App,以确保您的交易和资产安全。